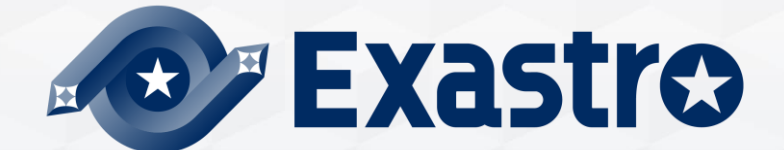

# **OASE** Operation Autonomy **バージョンアップ**

**※本書では「Operation Autonomy Support Engine」を「OASE」として記載します。**

第1.2版 Exastro developer

### 目次

1. はじめに 1.1 本資料について

2. システム構成 2.1 動作環境・条件

3. OASEバージョン手順 3.1 事前準備 3.2 OASEバージョンアップフロー 3.3 バージョンアップ(1/11) 3.4 バージョンアップ(2/11) 3.5 バージョンアップ(3/11) 3.6 バージョンアップ(4/11) 3.7 バージョンアップ(5/11) 3.8 バージョンアップ(6/11) 3.9 バージョンアップ(7/11) 3.10 バージョンアップ(8/11) 3.11 バージョンアップ(9/11) 3.12 バージョンアップ(10/11) 3.13 バージョンアップ(11/11)

4. OASE動作確認

# 1. はじめに

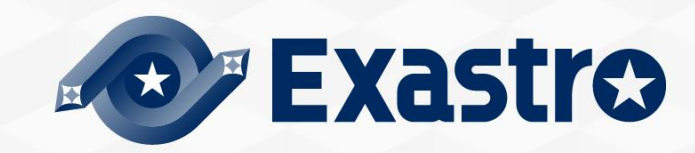

### 1.1 本資料について

### ▌本資料について

●本資料では、オールインワン構成でインストールされているOASE環境に対して、バージョ ン アップを行う手順について記載しています。

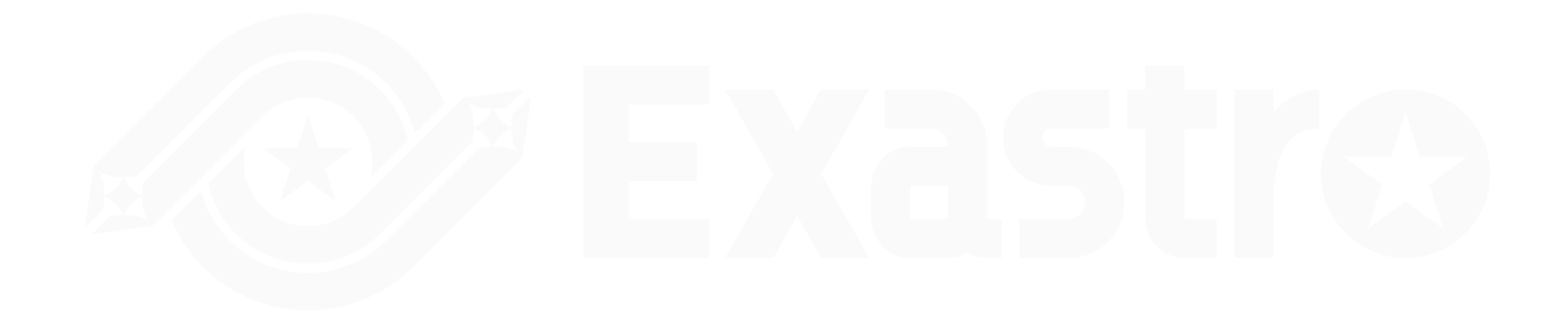

# 2. システム構成

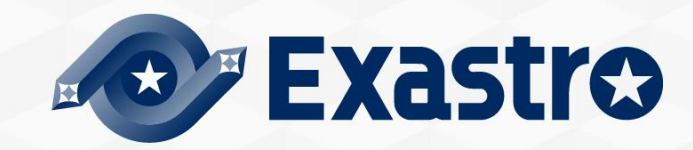

### ▌OASEのバージョンアップを行う環境について

- ●本書の手順は、オールインワン構成でインストールされているOASE環境に対して実施可 能です。
- バージョンアップに対応しているOASEのバージョンは**1.1.1以降**です。 1.1.1以降の OASEバージョンの環境に対して、本書の手順を実施することによりバージョンアップを 行うことができます。

# 3. OASEバージョンアップ手順

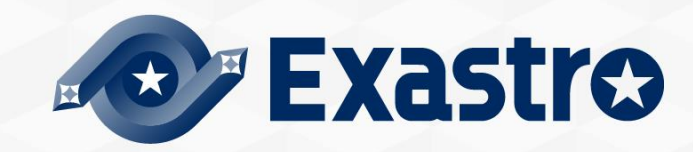

### 3.1 事前準備

# ▌OASEバージョンアップツール一覧

●OASEバージョンアップツール一覧は以下となります。

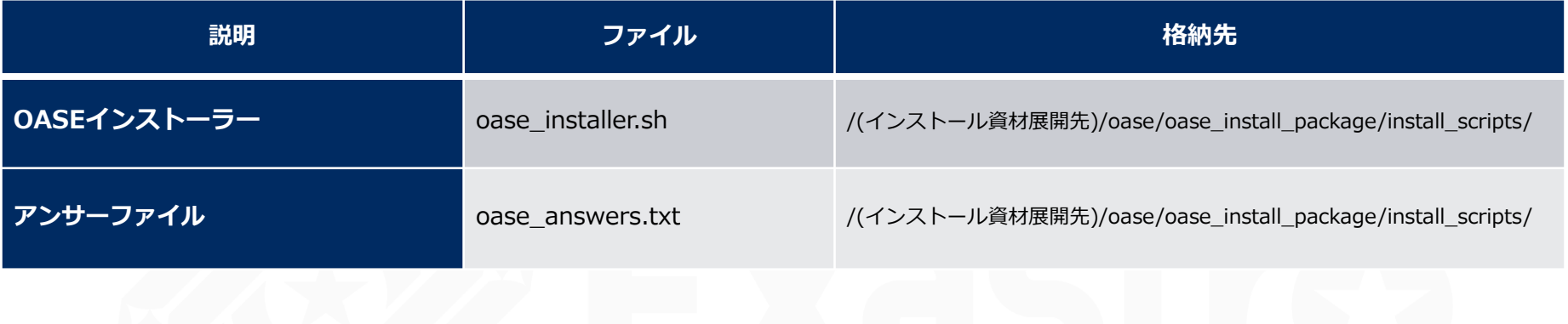

### 3.2 OASEバージョンアップフロー

### ▌バージョンアップフロー ●バージョンアップは以下のフローとなっています。

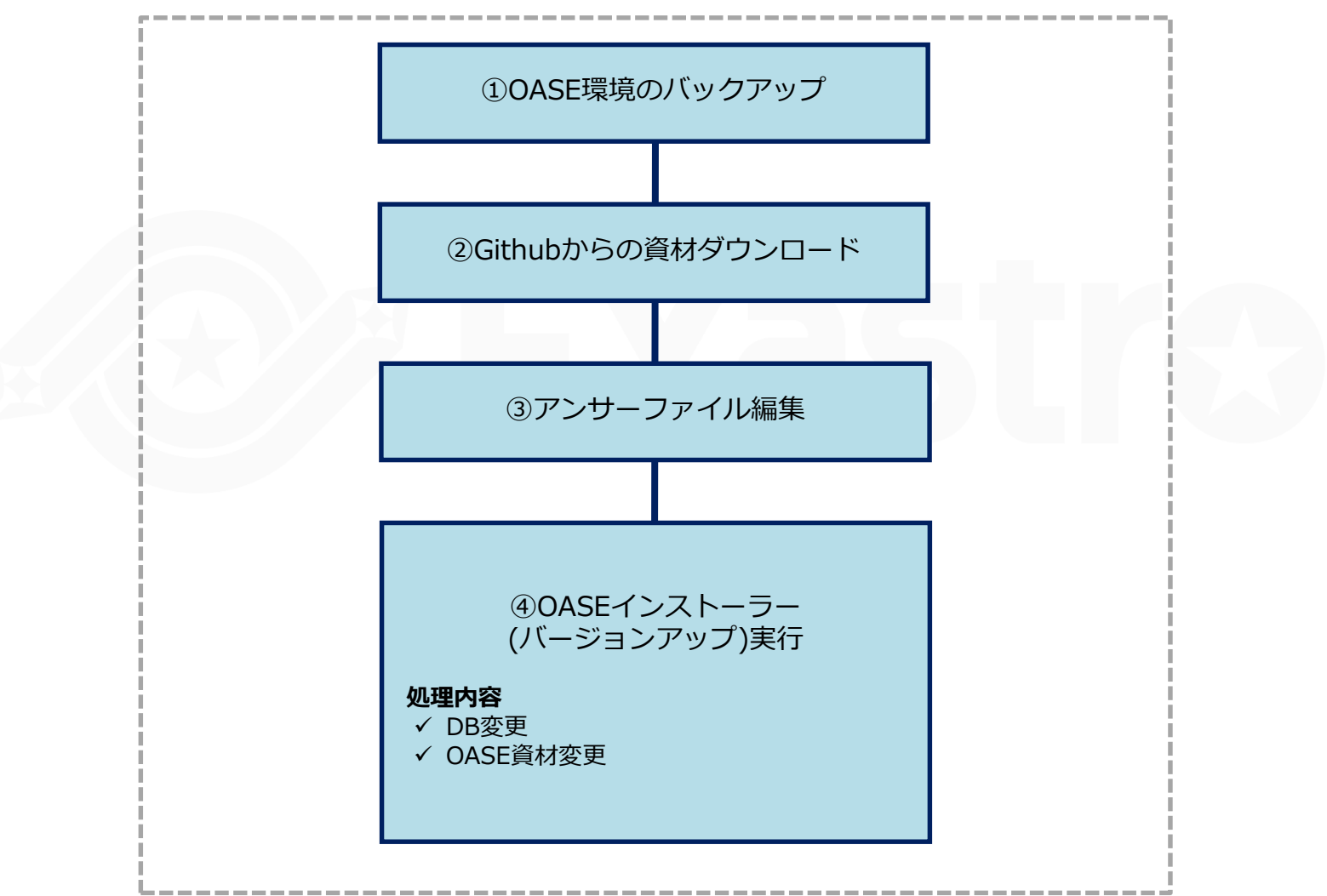

# 3.3 バージョンアップ(1/11)

▌OASE環境のバックアップ

●事前にOASE環境のバックアップを取得してください。

▌Githubからの資材ダウンロード

以下のコマンドで資材をDLします。

# curl -OL https://github.com/exastro-suite/oase/releases/download/vx.x.x/exastro-oasex.x.x.tar.gz

※curlコマンドは事前にインストールしてください。 ※バージョン(x.x.x)は適宜変更してください。

▌資材の展開

.tar.gzファイルを解凍します。

# tar zxf exastro-oase-x.x.x.tar.gz

▌answersファイルの編集

バージョンアップ設定を行うアンサーファイルとシェルのあるディレクトリに移動します。

# cd oase/oase\_install\_package/install\_scripts

# 3.4 バージョンアップ(2/11)

### ▌answersファイル(oase\_answers.txt)を編集(1/3)

- ●OASEのバージョンアップ設定を行うアンサーファイルを事前に作成してください。
- ●バージョンアップを行う際、ライブラリのインストールを行う場合は「install\_mode」の値 を「Versionup\_All」に、ライブラリのインストールを行わない場合は 「Versionup\_OASE」にしてください。

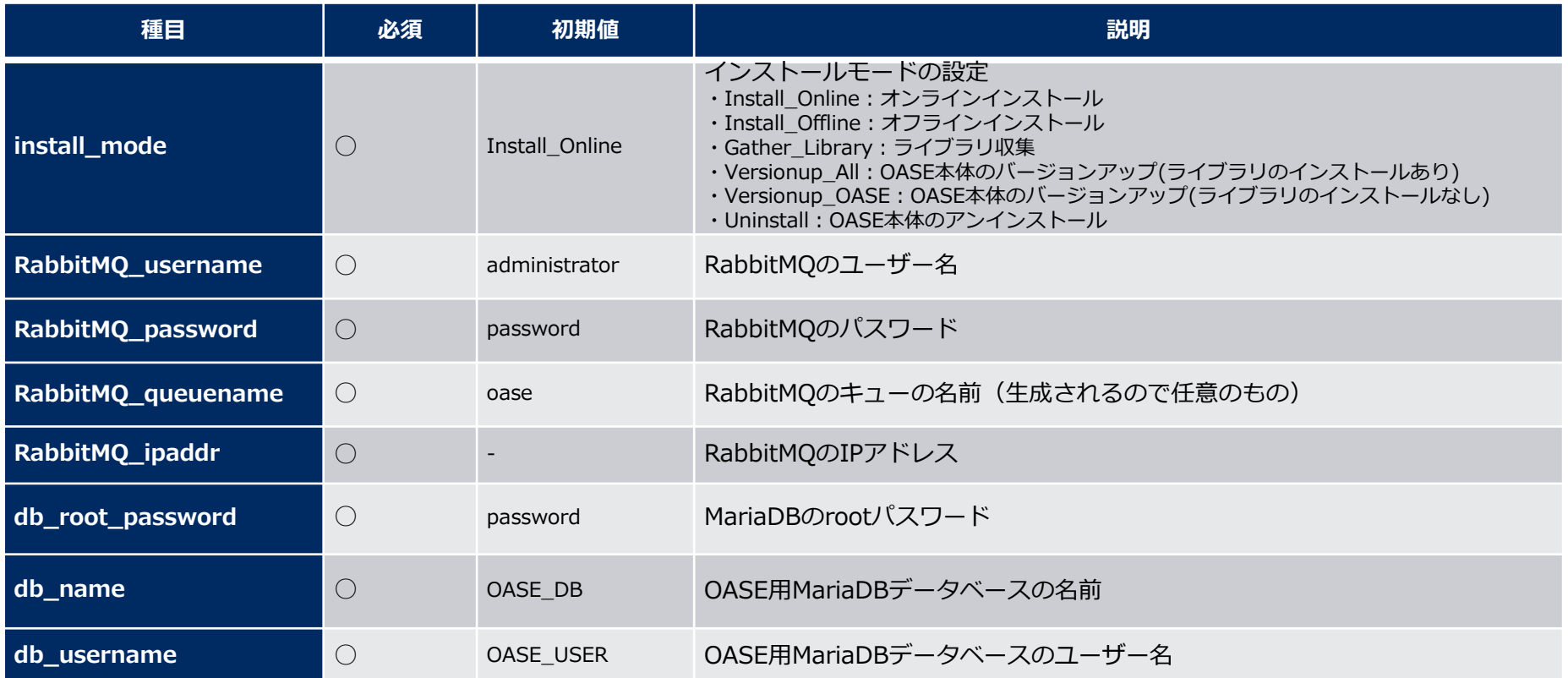

# 3.5 バージョンアップ(3/11)

### ▌answersファイル(oase\_answers.txt)を編集(2/3)

- ●OASEのバージョンアップ設定を行うアンサーファイルを事前に作成してください。
- ●バージョンアップを行う際、ライブラリのインストールを行う場合は「install\_mode」の値 を「Versionup\_All」に、ライブラリのインストールを行わない場合は 「Versionup\_OASE」にしてください。

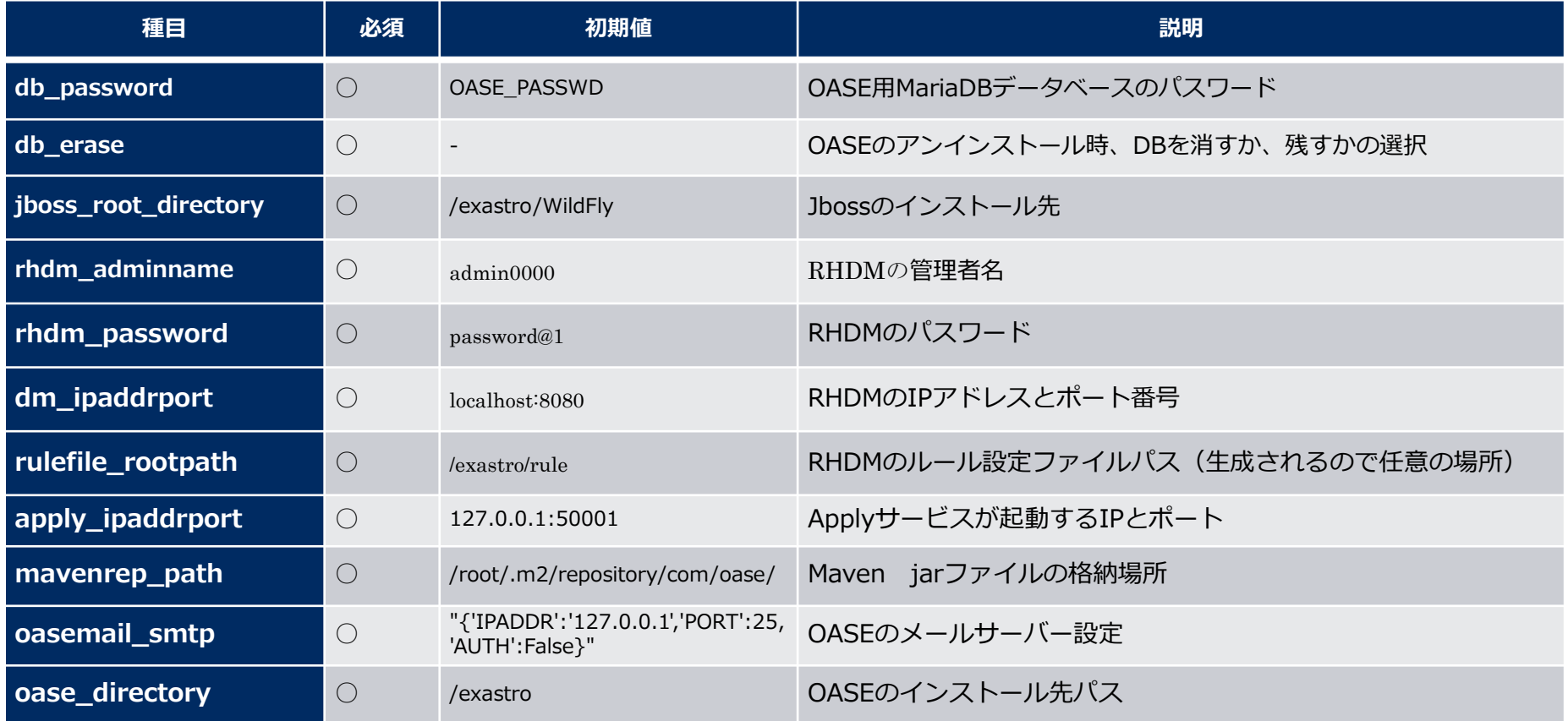

# 3.6 バージョンアップ(4/11)

### ▌answersファイル(oase\_answers.txt)を編集(3/3)

### ● OASEのバージョンアップ設定を行うアンサーファイルを事前に作成してください。

●バージョンアップを行う際、ライブラリのインストールを行う場合は「install\_mode」の値 を「Versionup\_All」に、ライブラリのインストールを行わない場合は 「Versionup\_OASE」にしてください。

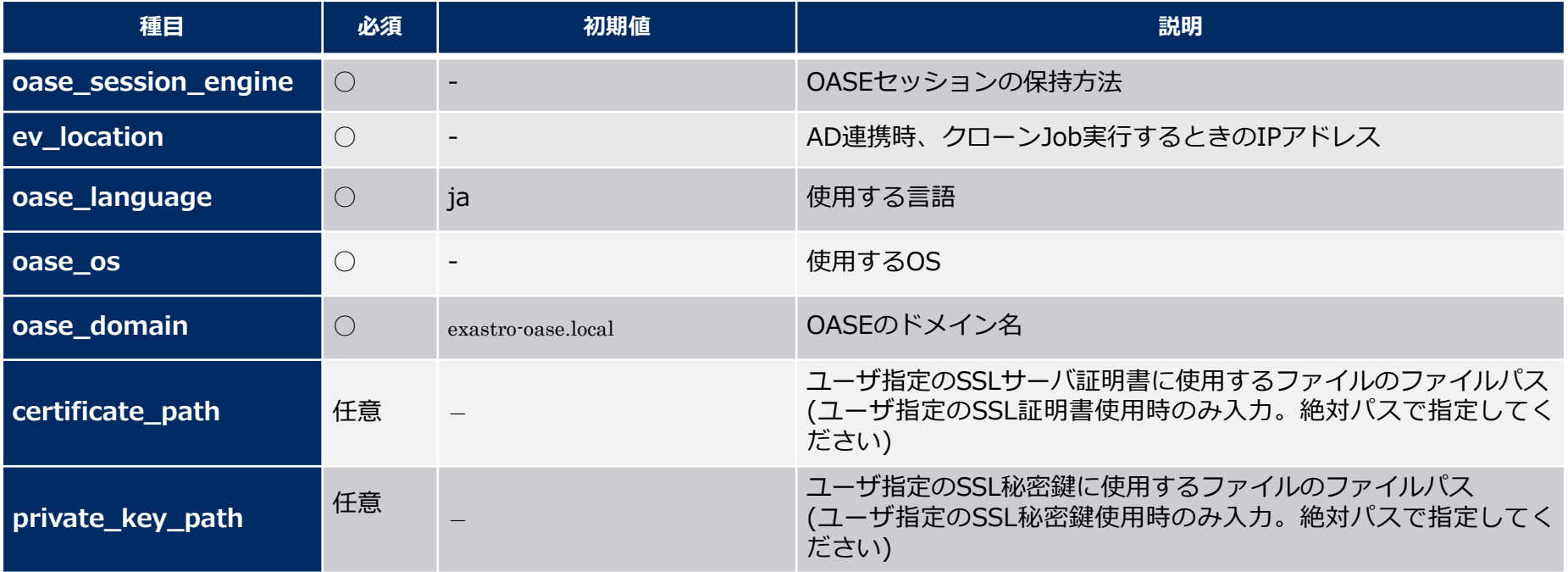

### 3.7 バージョンアップ(5/11)

▌インストールモードについて

- ●アンサーファイル(oase answers.txt)の「install mode」の値によって、インストーラーの 動作が分岐します。バージョンアップ時には以下のいずれかの値を入力します。
	- Versionup\_All:バージョンアップで必要となるライブラリをインターネット経由で追加インストール した後、OASE本体をバージョンアップします。
	- Versionup\_OASE:ライブラリのインストールは行わずに、OASE本体をバージョンアップします。

●オンライン環境でライブラリを自動でインストールする場合は、 「install\_mode」を「Versionup\_All」を、オフライン環境、またはライブラリを 自動でインストールしない場合は、「Versionup\_OASE」を入力してください。

# 3.8 バージョンアップ(6/11)

# ■アンサーファイル(oase\_answers.txt)の記述サンプル 1/4

### ●アンサーファイル(oase\_answers.txt)の記述サンプルを以下に示します

#### Select install mode.

("Install\_Online","Install\_Offline","Gather\_Library","Versionup\_All", "Versionup\_OASE", "Uninstall") e.g) install\_mode:Install\_Online install mode:Versionup OASE

#### RabbitMQ

Decide the RabbitMQ\_username. e.g) RabbitMQ\_username:sample\_rabbitmq\_username RabbitMQ\_username:admin

Decide the RabbitMQ\_password. e.g) RabbitMQ\_password:sample\_rabbitmq\_password RabbitMQ\_password:password

Decide the RabbitMQ\_queuename. e.g) RabbitMQ\_queuename:oase RabbitMQ\_queuename:oase

| Enter IP address for RabbitMQ. e.g) RabbitMQ\_ipaddr:127.0.0.1 RabbitMQ\_ipaddr:127.0.0.1

#### ############################ MariaDB Enter the MariaDB root user's password

e.g) db\_root\_password:sample\_root\_password db\_root\_password:password

Decide the database name, username, and password for OASE. e.g) db\_name:sample\_db\_name db\_name:0ASE\_DB\_ e.g) db\_username:sample\_db\_username db\_username:0ASE\_USER e.g) db\_password:sample\_db\_password db\_password:0ASE\_PASSMD

In uninstall mode, Select "erase" or "leave" oase database

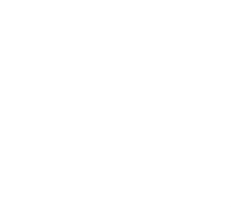

# 3.9 バージョンアップ(7/11)

### ■アンサーファイル(oase\_answers.txt)の記述サンプル 2/4

In uninstall mode,<br>Select "erase" or "leave" oase database ‡e.g) db\_erase:erase db erase:erase

#### **.**############################# # JBoss EAP **;#############################** Enter JBoss install directory.

e.g) jboss\_root\_directory:/exastro/JBossEAP iboss\_root\_directory:/exastro/JBossEAP

#### # RHDM

<sub>┇</sub>############################ Decide the Administrator name, password. # e.g) rhdm\_adminname:admin0000 rhdm\_adminname:admin0000 # e.g) rhdm password:password@1 rhdm password:password@1

# Enter IP address & port for Decision Manager. # e.g) dm\_ipaddrport:localhost:8080 dm\_ipaddrport:localhost:8080

#### RULEFILE

**Enter root path for RULEFILE.** rulefile\_rootpath:/exastro/rule

#### : APPLY

############################# # Enter IP address & port for APPLY SERVICE. apply\_ipaddrport:127.0.0.1:50001

# 3.10 バージョンアップ(8/11)

### ■アンサーファイル(oase\_answers.txt)の記述サンプル 3/4

**##############################** 

# Maven # Enter repository path for Maven. ...<br>mavenrep\_path:/root/.m2/repository/com/oase/

############################## # OASEメールSMTP設定 **#############################** # Enter smtp settings.<br># Enter smtp settings.<br># e.g) oasemail\_smtp:"{'IPADDR':'127.0.0.1','PORT':25,'AUTH':False}" oasemail smtp:"{'IPADDR':'127.0.0.1','PORT':25,'AUTH':False}'

**|##############################** ♯ OASEインストールディレクトリ **############################**# # Enter OASE install directory. ‡е.g) oase directory:/exastro oase\_directory:/exastro

**|##############################** settings.py **┆**╫⋕⋕⋕⋕⋕⋕⋕⋕⋕⋕⋕⋕⋕⋕⋕⋕⋕⋕⋕⋕⋕⋕⋕⋕⋕⋕⋕⋕⋕ # Decide the EVTIMER SERVER location  $(e.g)$  ev\_location:127.0.0.1  $ev$  location: 127.0.0.1

Select language. ("ja") # e.g) oase\_language:ja |oase\_language:ja

Select Operation System. ("CentOS7" or "RHEL7" or "RHEL8") e.g) oase\_os:RHEL7 oase\_os:RHEL8

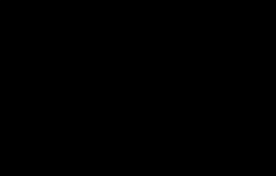

# 3.11 バージョンアップ(9/11)

### ▌アンサーファイル(oase\_answers.txt)の記述サンプル 4/4

################################ # SSLサーバ証明書 Enter the oase domain name. e.g) oase\_domain:exastro-oase.local oase domain:exastro-oase.local

Enter when using user-specified certificates and private keys. If no file path is entered for both "certificate\_path" and "private\_key\_path", the OASE installer creates and installs a self-certificate and private key using the values entered in "oase\_domain".

Enter the file path where the certificate to be install. e.g) certificate\_path:/temp/etc\_pki\_tls\_certs/exastro-oase.crt certificate\_path:

Enter the file path where the private key to be install. e.g) private\_key\_path:/temp/etc\_pki\_tls\_certs/exastro-oase.key private\_key\_path:

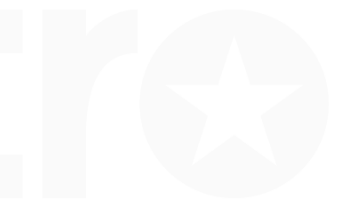

# 3.12 バージョンアップ(10/11)

### ▌OASEインストーラー(バージョンアップ)実行 以下のコマンドで、OASEインストーラー(バージョンアップ)を実行します。

 $#$  sh oase installer.sh

●アンサーファイル (oase answers.txt) の「install mode」が「Versionup All」の場合は、 処理の途中でライブラリが自動でインストールされます。 バージョンごとにインストールされ るライブラリは次ページを参照してください。

### ┃処理の確認

- ●正常に終了すると、取得した資材のバージョンに上げることができます。
- ●バージョンアップツールを実行するとoase version up.logに処理内容が出力されます。
- ●ログ格納パス

/(インストール資材展開先)/oase\_install\_package/install\_scripts/log/

### ▌終了ステータスについて

- ●OASEインストーラーは、シェルの処理終了時に終了の状態によって以下の終了ステータスを返 します。
	- 正常終了時:0
	- 異常終了時:1

# 3.13 バージョンアップ(11/11)

### ▌バージョンアップ時にインストールされるライブラリ一覧

●アンサーファイル (oase\_answers.txt) の「install\_mode」に「Versionup\_All」を入力した 場合は、インストール済のドライバに応じて以下のライブラリが自動でインストールされます。 「VersionUP\_OASE」を入力した場合は、手動でライブラリのインストールを実施してくださ  $\mathsf{U}\mathsf{V}_\alpha$ 

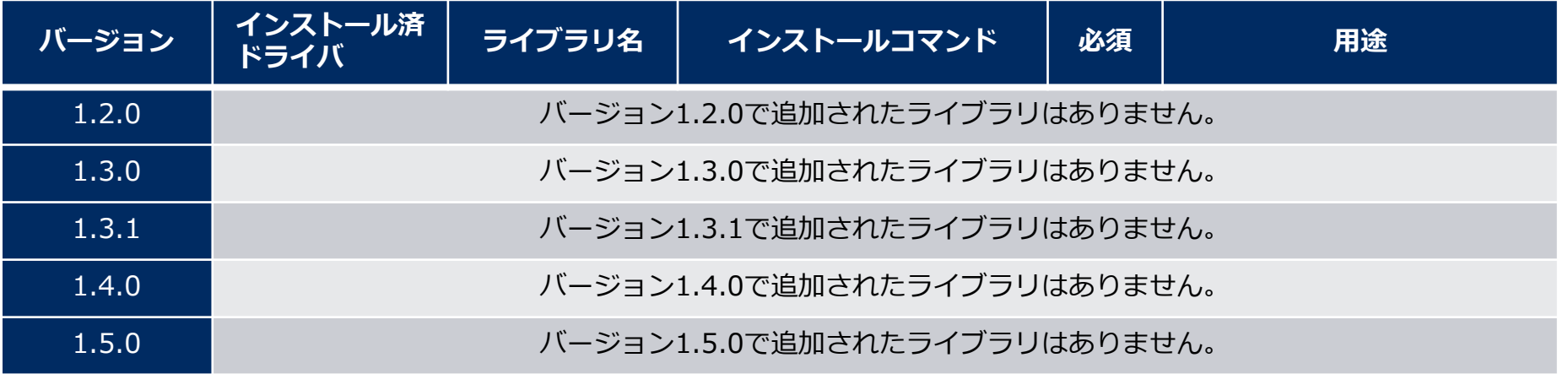

# 4. OASE動作確認

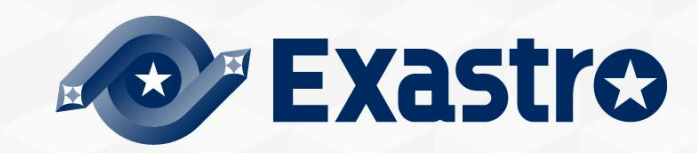

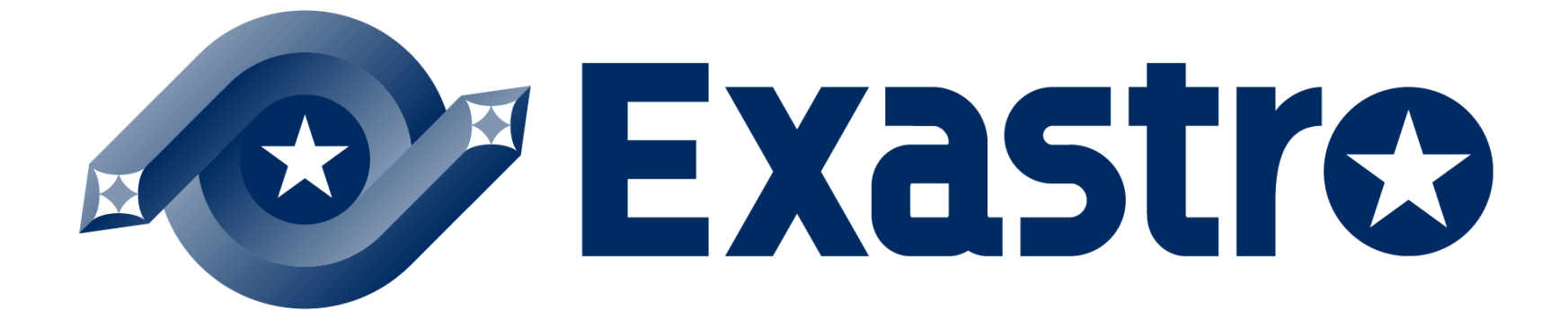